### **Pelatihan Penggunaan** *Software SPSS* **Dalam Pengolahan Regressi Linear Berganda Untuk Mahasiswa Fakultas Ekonomi Universitas Simalungun Di Masa Pandemi** *Covid 19*

**Djuli Sjafei Purba, Wico Jontarudi Tarigan, Mahaitin Sinaga, Vitryani Tarigan** Program Studi Akuntansi, Fakultas Ekonomi Universitas Simalungun

Email : [djulipurba484@gmail.com](mailto:djulipurba484@gmail.com)

### **ABSTRAK**

Untuk menyelesaikan pendidikan tingkat strata 1, mahasiswa harus dapat menyelesaikan penulisan skripsi. Penulisan skripsi dilakukan dengan penelitian, yang membutuhkan pengolahan data. Dalam hal mahasiswa melakukan penelitian yang menggunakan analisis regressi linear berganda membutuh alat bantu software SPSS. Pengoperasian software SPSS ini belum ada dalam materi ajar sehingga perlu pelatihan khusus. Kami sebagai dosen di Fakultas Ekonomi Universitas Simalungun, sebagai salah bentuk wujud Tri Dharma Perguruan Tinggi, melakukan kegiatan pengabdian masyarakat dengan memberikan pelatihan kepada mahasiswa untuk menggunakan software SPSS sebagai alat bantu dalam mengolah data. Setelah kegiatan pelatihan ini dilakukan kami telah menemukan bahwa mahasiswa sudah menggunakan software SPSS. Pelatihan yang dilaksanakan 3 kali pertemuan dan 1 kali latihan, telah membuahkan hasil, terbukti dari soal latihan yang disampaikan kepada mahasiswa telah dikerjakan dengan baik.

**Kata kunci** : Software SPSS, Mahasiswa, Analisis Regresi Linear Berganda

# **PENDAHULUAN**

Kemajuan suatu bangsa sangat ditentukan oleh tingkat pendidikan masyarakat nya. Pendidikan akan mencerdaskan kehidupan, dengan kecerdasan yang memadai masyarakat akan dapat berkarya untuk kemajuan dan menuju kehidupan yang lebih layak dan mapan. Masyarakat yang cerdas mampu melahirkan berbagai penelitian ilmiah yang mana hasil dari penelitian sangat bermanfaat bagi kehidupan. Pendiri Bangsa ini, sejak awal sudah menunjukkan keperduliannya terhadap dunia pendidikan, hal ini dibuktikan dari bunyi pembukaan Undang undang Dasar 1945 pada alinea ke 4 yang berbunyi "Kemudian daripada itu untuk membentuk suatu Pemerintah Negara Indonesia yang melindungi segenap bangsa Indonesia dan seluruh tumpah darah Indonesia dan untuk memajukan kesejahteraan umum, mencerdaskan kehidupan bangsa… dan seterusnya." Kata "mencerdaskan bangsa" sebagai kata kunci bahwa mereka para pendiri bangsa ini perduli terhadap pendidikan. Kemudian hal tersebut dituangkan dalam Undang - undang Dasar 1945 Bab XIII tentang pendidikan dan kebudayaan pasal 31 dan pasal 32. Kemudian Pemerintah menyiapkan berbagai sarana dan prasaran pendidikan, serta menggandeng pihak swasta. Pendidikan formal adalah di Sekolah sedangkan pendidikan non formal dilakukan di luar sekolah. Pendidikan formal dan non formal secara bersama-sama bertujuan memberikan kecerdasan kepada masyarakat. Pemerintah menyusun rencana pembelajaran untuk pendidikan yang sifat nya formal.

Kemajuan zaman dalam era revolusi industry 4.0 menuntut tingkat pendidikan yang lebih tinggi dan luas, sehingga tidak semua, materi - materi ajar yang tertuang di dalam rencana pembelajaran dapat merespon kondisi saat ini. Kemajuan tehnologi informasi tak terbendung, dan memang sangat diperlukan untuk menjawab tantangan masa kini. Tehnologi informasi sangat mempunyai peran penting sebagai alat dalam melakukan berbagai penelitian. Penelitian sangat penting untuk menjawab berbagai persoalan yang ada di tengah - tengah masyarakat. Lahir nya berbagai software computer yang ditemukan oleh para ilmuwan sangat membantu para peneliti untuk menghasilkan penelitian yang lebih mudah, murah, akurat dan akuntabel.

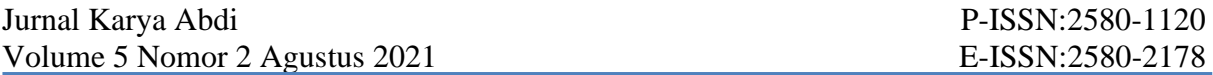

Salah satu software yang sering digunakan dalam penelitian untuk melakukan analisis regressi linear berganda adalah *Software SPSS*. Secara formal, materi ajar mengenai software tersebut belum tertuang di dalam materi ajar, sehingga perlu dilakukan pembelajaran di luar kegiatan formal . Berdasarkan fakta yang kita alami ketika melakukan bimbingan penulisan skripsi terhadap mahasiswa didapat sebagian besar mahasiswa dalam melakukan penelitian yang berkaitan dengan analisis regresi linear berganda belum mampu menggunakan *Software SPSS* tersebut. Hal inilah yang melatar belakangi kami untuk melakukan kegiatan pengabdian kepada masyarakat dalam pendampingan memberikan pelatihan kepada mahasiswa dalam mengoperasikan *Software SPSS* dalam mengolah data penelitian.

### **Tujuan Kegiatan**

Tujuan dari kegiatan ini adalah untuk melatih mahasiswa menggunakan software SPSS dalam mengolah data penelitian yang membutuhkan analisis regressi linear berganda.

#### **Manfaat Kegiatan**

- 1. Mahasiswa mampu mengoperasikan software SPSS dalam mengolah data penelitian.
- 2. Memberikan kemudahan bagi mahasiswa dalam mengolah data penelitian yang membutuhkn analisis regressi linear berganda dan meminimalisisr terjadinya kesalahan sehingga mendapatkan hasil hasil yang akurat.

### **METODE PELAKSANAAN**

Pelaksanaan kegiatan di tengah *pandemic covid 19* ini adalah dengan cara daring (*online*). Sebelum kegiatan pengabdian dilaksanakan terlebih dahulu dilakukan persiapan, yaitu memberikan modul kepada peserta pelatihan. Peserta juga diharus menggunakan computer dalam proses pelatihan dan sudah mendownload *software SPSS,* mendownload aplikasi *zoom*. Peserta sudah mempunyai paket data yang cukup dan kualitas sinyal yang baik.

#### **Waktu Efektif Pelaksanaan Kegiatan**

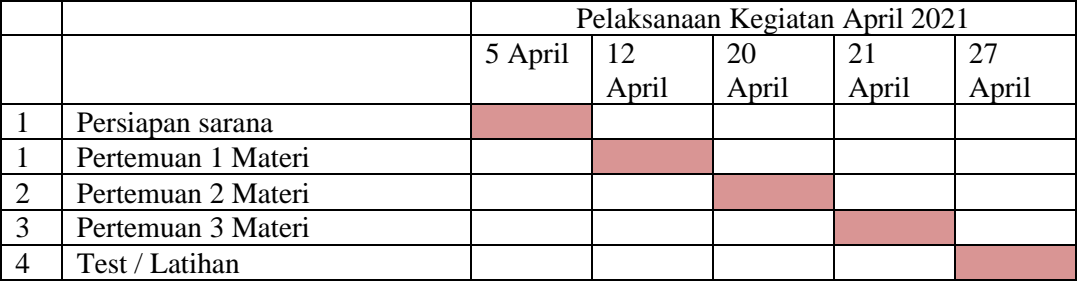

#### **Tempat Kegiatan**

Kegiatan pelatihan dilakukan secara daring (*online*), sehingga peserta tidak perlu berkumpul dalam satu tempat, melainkan dari dari tempat masing - masing.

# **HASIL DAN PEMBAHASAN**

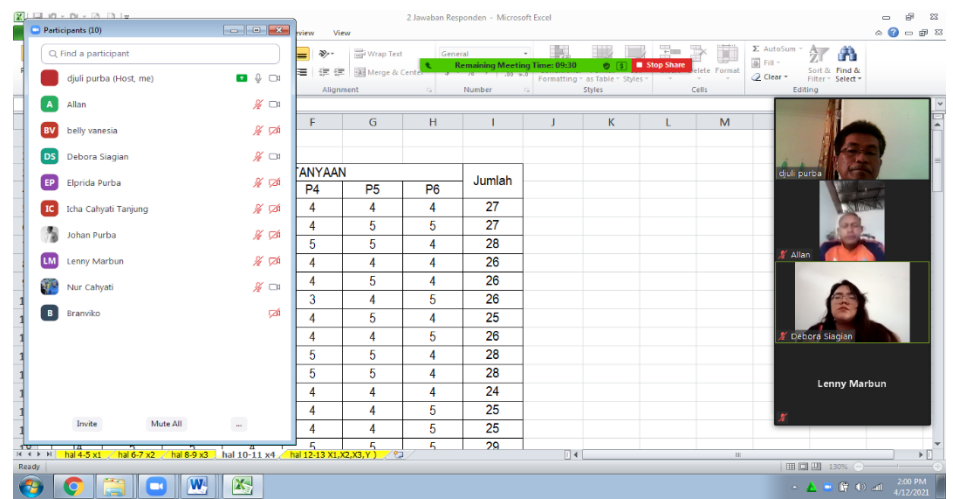

**Gambar 1.** Pertemuan 1

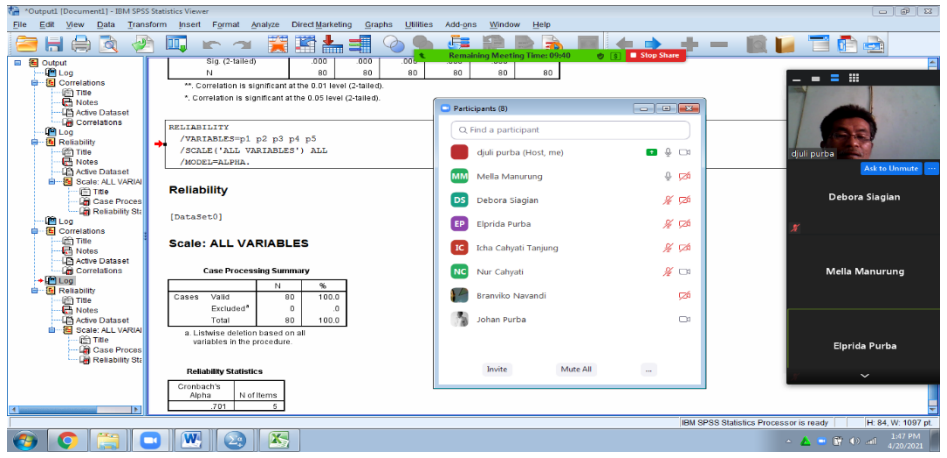

**Gambar 2** Pertemuan ke-2

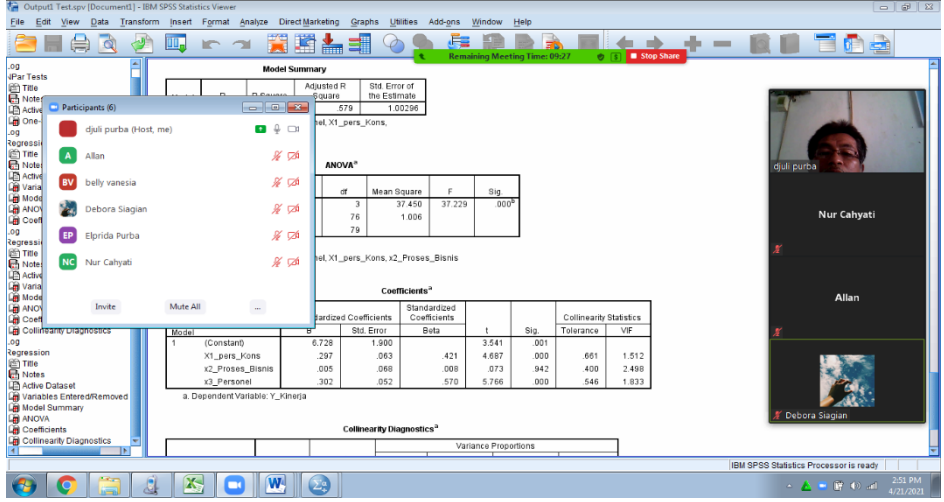

**Gambar 3.** Pertemuan ke 3

# **Materi**

#### *Pengenalan Software SPSS*

*SPSS* adalah singkatan dari *Statistical Product and Service Solutions* sebuah *software* yang digunakan untuk mengolah data statistik. SPSS memiliki fasilitas proses analisis statistic dan

sistim manajemen data. Cara kerjanya sederhana yaitu data yang diinput akan dianalisis dan menghasilkan *output* sesuai dengan kebutuhan kita. Proses input data dapat dilakukan mudah, dengan meng *- copy* data angkat - angka dari excel ke *SPSS*. Lalu proses data dilakukan dengan memanfaatkan kotak dialog yang tersedia, maka *SPSS* akan menghasilkan output yang kita butuhkan. Hasil pengolahan data dari SPSS dapat dengan mudah di - *copy* ke *Microsoft word, Microsoft excel* dan *Microsoft power point*.

# *Uji validitas*

Uji validitas dilakukan terhadap data penelitian yang didapat dari data primen atau hasil angket yang disampaikan kepada responden. Hasil tersebut diberikan skor nilai. Terhadap hasil dari skor nilai tersebut dilakukan uji validitas. Uji validitas bertujuan untuk mengukur sah atau valid dan menguji konsistensi butir - butir pertanyaan sehingga dapat menggambarkan indikator yang diteliti.

Uji validitas dilakukan dengan menggunakan korelasi bivariat yaitu korelasi antara skor masing-masing item pertanyaan dengan skor total. Jika masing-masing butir pertanyaan merupakan indikator pengukur variabel maka akan memiliki nilai korelasi yang tinggi. Menurut (Sugiyono, 2016) bahwa "jika nilai validitas *corrected item total correlation* setiap pertanyaan lebih besar dari 0,3 maka butir pertanyaan dianggap sudah valid.

# *Uji reliabilitas*

Uji reliabilitas merupakan uji kehandalan yang bertujuan untuk mengetahui seberapa jauh suatu alat ukur dapat dipercaya. Uji reliabilitas dilakukan terhadap data primer yand didapat dari hasil angket. Untuk melihat kehandalan data tersebut maka dilakukan uji reliabilitas. Kehandalan berkaitan dengan estimasi sejauh mana suatu alat ukur konsisten apabila pengukuran dilakukan berulang pada sampel yang berbeda dan apabila hasil yang didapat relativ konsisten maka alat ukur tersebut dianggap handal (*reliabel*). Sebaliknya, bila suatu alat ukur digunakan berulang dan hasil pengukuran yang diperoleh tidak konsisten dengan hasil sebelumnya maka alat ukur tersebut dianggap tidak *reliabel.* Data reliebel didapat nilai koefisien alpha (*cronbach alpha*) > 0,60 maka angket tersebut dinyatakan reliebel. (Ghozali, 2013)

# *Statistik Deskriptif*

Uji Statististik Deskriptif untuk melihat nilai minimum, nilai maksimum, rata-rata dan standar deviasi dari data penelitian.

# *Uji Asumsi Klasik*

Uji asumsi klasik dilakukan sebelum pengujian hipotesis, untuk memastikan apakah persamaan pada model regressi dapat diterima secara ekonometrika. Pengujian asumsi klasik dilakukan dengan uji normalitas, multikolinearitas, heteroskedastisitas dan autokorelasi.

# *Uji Normalitas*

Untuk mendapatkan hasil yang valid dari uji asumsi klasik, maka perlu diketahui apakah data tersebut sudah berdistribusi normal. Beberapa cara yang digunakan untuk mengetahui apakah data telah berdistribusi normal yaitu dengan uji *Kolmogorov - smirnov*, uji *Histogram* dan uji *Probability Plot*.

Data berdistribusi normal berdasarkan uji *Kolmogorov-smirnov* adalah jika hasil pengujian didapat nilai *asymp.sig (2 – tailed ) >* 0,05, data berdistribusi normal berdasarkan uji *Histogram* adalah jika hasil pengujian didapat sebuah grafik *histogram* berbentuk lonceng sempurna sedangkan data normal menurut uji *Probability Plot* adalah jika hasil pengujian data ata didapat titik-titik menyebar sepanjang garis diagonal.

Sehingga dapat dirumuskan hipotesis dari uji normalitas adalah sebagai berikut :

- H<sub>o</sub>: Data tidak berdistribusi normal.
- H<sup>1</sup> : Data berdistribusi normal.

### *Uji Multikolinearitas*

Untuk mengetahui apakah terdapat gejala korelasi antara variabel –variabel bebas adalah dengan melakukan uji multikolinearitas. Jika berdasarkan hasil uji multikolinearitas didapat nilai *Tolerance* > 0,01 dan nilai *Variance Inflation Factor* (VIF) < 10 maka model regresi terbebas dari gejala multikolinearitas. Sehingga dirumuskan hipotesis dari uji multikolinearitas adalah sebagai berikut :

H<sup>o</sup> : Model regressi tidak terjadi multikolinearitas.

H<sup>1</sup> : Model regressi terjadi multikolinearitas.

### *Uji Heteroskedastisitas*

Untuk menguji apakah dalam model regresi terjadi ketidaksamaan *variance* dari residual satu pengamatan ke pengamatan yang lain dilakukan *uji heteroskedastisitas*. Pengujian ini dilakukan dengan cara uji *scatter plot* dan uji *glesjer.* 

Berdasarkan hasil uji *scatter plot* jika didapat titik menyebar secara acak dan tidak membentuk pola maka disimpulkan tidak terjadi kesamaan *variance* residual dari satu pengamatan ke pengamatan lainnya atau pada model regressi tidak terjadi *heteroskedastisitas*  Jika hasil uji *glesjer* didapat hasil nilai signifikansi variabel bebas lebih besar dari 0,05 maka disimpulkan pada model regressi tidak terjadi kesamaan *variance* residual dari satu pengamatan ke pengamatan lainnya. Sehingga dirumuskan hipotesis dari uji heteroskedastisitas adalah sebagai berikut :

H<sup>o</sup> : Model regressi tidak terjadi heteroskedastisitas

H1 : Model regressi terjadi heteroskedastisitas

# *Uji Autokorelasi*

Untuk mengetahui apakah terdapat korelasi antara variabel-variabel bebas yang ada di dalam model prediksi dengan perubahan waktu dilakukan uji autokorelasi. Dengan menggunakan uji *run test* jika didapat hasil nilai *asymp. Sig (2-tailed)* > 0,05 maka disimpulkan tidak terdapat korelasi antara variabel-variabel bebas. Sehingga dirumuskan hipotesis dari uji autokorelasi adalah sebagai berikut :

H<sup>o</sup> : Model regressi tidak terjadi autokorelasi

H1 : Model regressi terjadi korelasi

# *Analisis Regresi Linear Berganda*

Analisis regressi linear berganda adalah untuk mengetahui seberapa besar pengaruh dari variabel-variabel bebas yang diuji terhadap variabel terikat. Beberapa pengaruh yang dihasilkan dari hasil pengolahan data 1) pengaruh positif dan signifikan 2) pengaruh positif dan tidak signifikan 3) pengaruh negative dan signifikan serta 4) pengaruh negative e dan tidak signifikan. Persamaan regresi yang dihasilkan adalah sebagai berikut (dengan asumsi 5 buah variabel bebas dan 1 variabel terikat) :

 $Y = \beta_0 + \beta_1 X_1 + \beta_2 X_2 + \beta_3 X_3 + \beta_4 X_4 + \beta_5 X_5 + e$ 

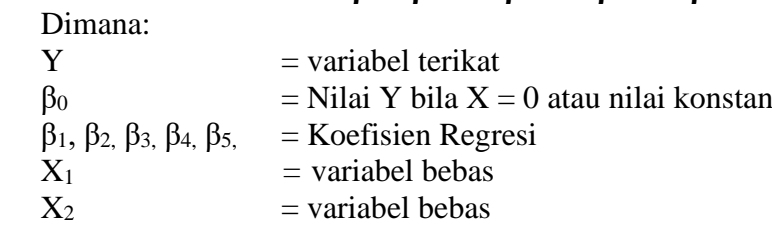

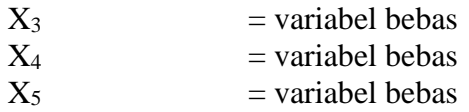

### *Uji Hipotesis*

Uji hipotesis adalah uji koefisien determinasi, uji statistic F dan uji statistik t.

#### *Uji koefisien determinasi*

Uji koefisien determinasi (*adjusted R square)* bertujuan untuk mengukur seberapa besar persentase kemampuan variabel-variabel bebas dapat menjelaskan variabel terikat. Rentang nilai persentase hasil uji koefisien determinasi adalah berada pada rentang diatas nol persen sampai dengan dibawah 100%.

### *Uji F (Uji Simultan)*

Untuk melihat pengaruh variabel bebas secara bersama-sama (simultan) terhadap variabel terikat dilakukan uji F. Berdasarkan uji F, jika nilai F Hitung > F Tabel dan nilai signifikansi lebih kecil dari 0,05 maka disimpulkan secara simultan (serempak) variabel bebas berpengaruh signifikan terhadap variabel terikat.

### *Uji t (Uji Partial)*

Untuk melihat pengaruh variabel bebas secara sendiri-sendiri terhadap variabel terikat didapat dengan melakukan uji t. Jika hasil uji t didapat nilai t hitung > t tabel dan nilai signifikansi lebih kecil dari 0,05 maka disimpulkan terdapat pengaruh yang signifikan terhadap variabel terikat.

#### *Sasaran Kegiatan*

Masyarakat sasaran dalam penelitian ini adalah mahasiswa yang sudah selesai perkuliahan dan sedang melakukan penelitian dalam rangka menyelesaikan tugas akhir atau penulisan skripsi sebanyak 9 orang.

#### **KESIMPULAN**

Kegiatan pelatihan kepada mahasiswa Fakultas Ekonomi Universitas Simalungun berjalan dengan baik, meskipun kegiatan berlangsung secara daring (online) dikarenakan kondisi pandemic covid 19. Rasa antusias mahasiswa terlihat ketika masuk kepada waktu diskusi. Pada pertemuan akhir dilakukan test/latihan, semua peserta pelatihan mengerjakan dengan baik. Tingkat pemahaman dan keinginan mahasiswa untuk memahami pelatihan *SPSS* ini terlihat dari penulisan skripsi yang sedang mereka kerjakan. Dalam hal mahasiswa yang melakukan penelitian yang menggunakan analisis regresi linear berganda sudah menggunakan *software SPSS* terlihat dari penulisan skripsi yang mereka kerjakan pada saat melakukan bimbingan skripsi. Kami sebagai pelatih dan dosen pembimbing melihat danya peningkatan pengetahuan mahasiswa untuk menggunakan *software SPSS*.

# **DAFTAR PUSTAKA**

Basuki, A. T., & Nazaruddin, I. (2016). Analisis Statistik Dengan SPSS. In Analisis Statistik Ekonomi dan Bisnis Dengan SPSS

Fauziah, F., & Karhab, R. S. (2019). Pelatihan Pengolahan Data Menggunakan Aplikasi SPSS Pada Mahasiswa. Jurnal Pesut : Pengabdian Untuk Kesejahteraan Umat, 1(2), 129–136. Retrieved from the set of the set of the set of the set of the set of the set of the set of the set of the set of the set of the set of the set of the set of the set of the set of the set of the set of the set of the set o

[https://www.google.com/url?sa=t&rct=j&q=&esrc=s&source=web&cd=&ved=2ahUK](https://www.google.com/url?sa=t&rct=j&q=&esrc=s&source=web&cd=&ved=2ahUKEwjgrr2GifzvAhV573MBHZn0DgE4FBAWMAJ6BAgTEAM&url=http://journals.umkt.ac.id/index.php/pesut/article/download/266/357/&usg=AOvVaw3ZBCSxAHMHvGZ6C50TU9Za) [Ewjgrr2GifzvAhV573MBHZn0DgE4FBAWMAJ6BAgTEAM&url=http://journals.um](https://www.google.com/url?sa=t&rct=j&q=&esrc=s&source=web&cd=&ved=2ahUKEwjgrr2GifzvAhV573MBHZn0DgE4FBAWMAJ6BAgTEAM&url=http://journals.umkt.ac.id/index.php/pesut/article/download/266/357/&usg=AOvVaw3ZBCSxAHMHvGZ6C50TU9Za) [kt.ac.id/index.php/pesut/article/download/266/357/&usg=AOvVaw3ZBCSxAHMHvG](https://www.google.com/url?sa=t&rct=j&q=&esrc=s&source=web&cd=&ved=2ahUKEwjgrr2GifzvAhV573MBHZn0DgE4FBAWMAJ6BAgTEAM&url=http://journals.umkt.ac.id/index.php/pesut/article/download/266/357/&usg=AOvVaw3ZBCSxAHMHvGZ6C50TU9Za) [Z6C50TU9Za](https://www.google.com/url?sa=t&rct=j&q=&esrc=s&source=web&cd=&ved=2ahUKEwjgrr2GifzvAhV573MBHZn0DgE4FBAWMAJ6BAgTEAM&url=http://journals.umkt.ac.id/index.php/pesut/article/download/266/357/&usg=AOvVaw3ZBCSxAHMHvGZ6C50TU9Za)

- Hayati, E., Novitasari, D. A., & Chodariyanti, L. (2019). Pelatihan Metodologi Penelitian Dan Penggunaan Aplikasi Software Statistika SPSS Untuk Guru Yayasan Miftahul Ulum Timbuan Lamongan. JAST : Jurnal Aplikasi Sains Dan Teknologi, 3(2), 129. https://doi.org/10.33366/jast.v3i2.1496
- Janna, N. M. (2020). Konsep Uji Validitas dan Reliabilitas dengan Menggunakan SPSS. Artikel : Sekolah Tinggi Agama Islam (STAI) Darul Dakwah Wal-Irsyad (DDI) Kota Makassar, (18210047), 1–13
- Singgih santoso. (2014). Panduan Lengkap SPSS versi 20 (Edisi Revisi). In PT Elex Media Komputindo
- Sugiyono. (2015). Sugiyono, Metode Penelitian dan Pengembangan Pendekatan Kualitatif, Kuantitatif, dan R&D , (Bandung: Alfabeta, 2015), 407 1. Metode Penelitian Dan Pengembangan Pendekatan Kualitatif, Kuantitatif, Dan R&D
- Ghozali, I. (2013). Aplikasi Analisis Multivariete Dengan Program IBM SPSS 23. Badan Penerbit Universitas Diponegoro. Semarang. In *Badan Penerbit Universitas Diponegoro*. Sugiyono. (2016). Memahami Penelitian Kualitatif. *Bandung: Alfabeta*.
- Umar, H. (2014). Metode Penelitian untuk Skripsi dan Tesis Bisnis Edisi Kedua. In Jakarta: PT RajaGrafindo Persada
- Zein, S., Yasyifa, L., Ghozi, R., Harahap, E., Badruzzaman, F., & Darmawan, D. (2019). Pengolahan dan Analisis Data Kuantitatif Menggunakan Aplikasi SPSS. Jurnal Teknologi Pendidikan Dan Pembelajaran, 4(1), 1–7